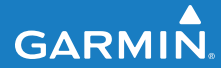

**Benutzerhandbuch**

# **F O R E R U N N E R ®   4 1 0**

## GPS-FÄHIGE SPORTUHR MIT KABELLOSER **SYNCHRONISATION**

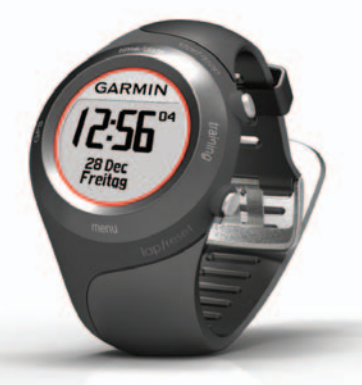

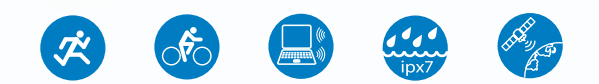

#### © 2010 Garmin Ltd. oder deren Tochtergesellschaften

Alle Rechte vorbehalten. Sofern in diesem Benutzerhandbuch nicht anders festgelegt, darf ohne vorherige ausdrückliche schriftliche Genehmigung durch Garmin kein Teil dieses Handbuchs zu irgendeinem Zweck reproduziert, kopiert, übertragen, weitergegeben, heruntergeladen oder auf Speichermedien jeglicher Art gespeichert werden. Garmin genehmigt hiermit, dass eine einzige Kopie dieses Handbuchs auf eine Festplatte oder ein anderes elektronisches Speichermedium zur Ansicht heruntergeladen und eine Kopie des Handbuchs oder der Überarbeitungen des Handbuchs ausgedruckt werden kann, vorausgesetzt, diese elektronische Kopie oder Druckversion enthält den vollständigen Text des vorliegenden Urheberrechtshinweises; darüber hinaus ist jeglicher unbefugter kommerzieller Vertrieb dieses Handbuchs oder einer Überarbeitung des Handbuchs strengstens verboten.

Die Informationen im vorliegenden Dokument können ohne Ankündigung geändert werden. Garmin behält sich das Recht vor, Änderungen und Verbesserungen an seinen Produkten vorzunehmen und den Inhalt zu ändern, ohne Personen oder Organisationen über solche Änderungen oder Verbesserungen informieren zu müssen. Auf der Garmin-Website (<www.garmin.com>) finden Sie aktuelle Updates sowie zusätzliche Informationen zu Verwendung und Betrieb dieses Geräts und anderer Garmin-Produkte.

Garmin®, das Garmin-Logo, Forerunner®, Garmin Training Center®, Auto Pause®, Auto Lap® und Virtual Partner® sind Marken von Garmin Ltd. oder deren Tochterunternehmen und sind in den USA und anderen Ländern eingetragen. Garmin Connect™, ANT™, ANT Agent™, ANT+™, GSC™ 10 und USB ANT Stick™ sind Marken von Garmin Ltd. oder deren Tochtergesellschaften. Diese Marken dürfen nur mit ausdrücklicher Genehmigung von Garmin verwendet werden.

Firstbeat und Analyzed by Firstbeat sind eingetragene oder nicht eingetragene Marken von Firstbeat Technologies Ltd. Dieses Produkt wurde gemäß den im Folgenden aufgeführten US-Patenten sowie deren Entsprechungen in anderen Ländern hergestellt.

EP1507474 (A1), US7460901, EP1545310 (A1), US7192401 (B2) und U20080279. WO03099114 (A1) (Patent ausstehend), EP1507474 (A1), US7460901 (B2), WO2004016173 (A1) (Patent ausstehend), EP1545310 (A1) (Patent ausstehend), U20080279 (Patent ausstehend)

Weitere Marken und Markennamen sind Eigentum ihrer jeweiligen Inhaber.

### **Inhaltsverzeichnis**

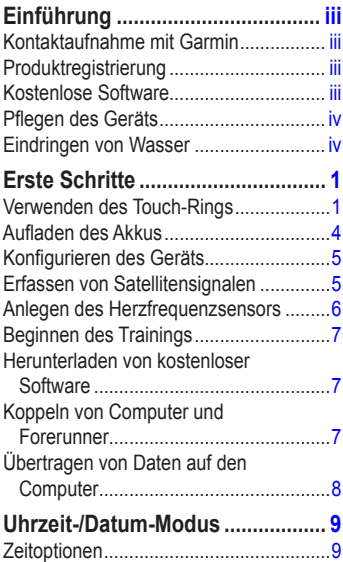

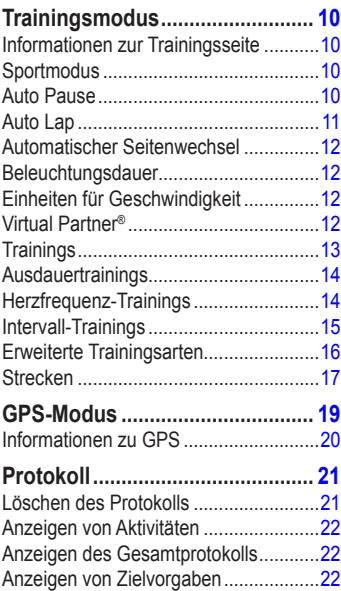

### Einführung

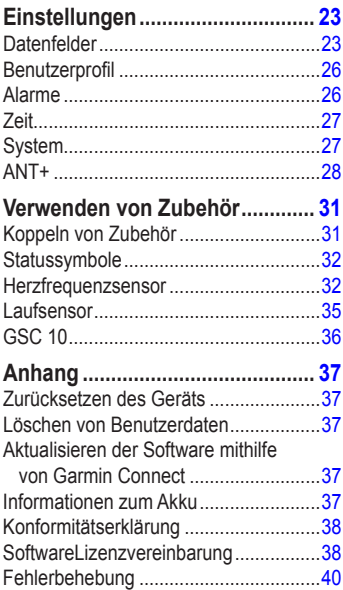

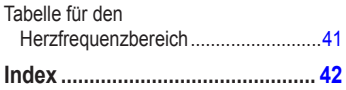

# <span id="page-4-0"></span>**Einführung**

# **Warnung**

Dieses Produkt ist mit einem Lithium-Ionen-Akku ausgestattet, der nicht ausgewechselt werden kann. Lassen Sie sich stets von Ihrem Arzt beraten, bevor Sie ein Trainingsprogramm beginnen oder ändern. Lesen Sie alle Produktwarnungen und sonstigen wichtigen Informationen in der Anleitung *Wichtige Sicherheits- und Produktinformationen*, die dem Produkt beiliegt.

### **Kontaktaufnahme mit Garmin**

Setzen Sie sich mit dem Support von Garmin in Verbindung, falls beim Umgang mit Ihrem Gerät Fragen auftreten. Besuchen Sie in den USA die Website<www.garmin.com/support>, oder wenden Sie sich telefonisch unter +1-913-397-8200 oder +1-800-800-1020 an Garmin USA.

In Großbritannien wenden Sie sich telefonisch unter 0808-238-0000 an Garmin (Europe) Ltd. Besuchen Sie in Europa die Website <www.garmin.com/support>, und klicken Sie auf **Contact Support**, um Supportinformationen für das jeweilige Land zu erhalten. Alternativ können Sie sich telefonisch unter +44 (0) 870- 850-1241 an Garmin (Europe) Ltd. wenden.

# **Produktregistrierung**

Helfen Sie uns, unseren Service weiter zu verbessern, und füllen Sie die Online-Registrierung noch heute aus. Rufen Sie die Website <http://my.garmin.com>auf. Bewahren Sie die Originalquittung oder eine Kopie an einem sicheren Ort auf.

## **Kostenlose Software**

Unter <www.garmin.com/intosports> finden Sie Informationen zur webbasierten Software Garmin Connect™ sowie zur computergestützten Software Garmin Training Center®. Mithilfe dieser Software können Sie Ihre Trainingsdaten speichern und analysieren.

### <span id="page-5-0"></span>**Pflegen des Geräts**

Reinigen Sie den Forerunner und den Herzfrequenzsensor mit einem Tuch, das mit einer milden Reinigungslösung leicht befeuchtet ist. Wischen Sie das Gerät anschließend trocken. Verwenden Sie keine scharfen chemischen Reinigungs- und Lösungsmittel, die die Kunststoffteile beschädigen könnten.

Bewahren Sie das Gerät nicht an Orten auf, an denen es über längere Zeit sehr hohen oder sehr niedrigen Temperaturen ausgesetzt sein könnte (z. B. in einem Kofferraum), da dies zu Schäden am Gerät führen kann.

Benutzerinformationen wie Protokoll, Positionen und Tracks werden auf unbestimmte Zeit im Gerät gespeichert, ohne eine externe Stromversorgung zu erfordern. Sichern Sie wichtige Benutzerdaten, indem Sie diese an Garmin Connect oder in Garmin Training Center übertragen. Siehe [Seite](#page-13-0) 8.

# **Eindringen von Wasser**

# **Achtung**

Dieses Produkt darf nicht beim Schwimmen getragen werden. Wenn der Forerunner längere Zeit unter Wasser gehalten wird, kann dies im Gerät einen Kurzschluss verursachen, der in seltenen Fällen zu geringfügigen Hautreizungen oder -verbrennungen an der betroffenen Stelle führen kann.

Das Gerät ist gemäß IEC-Norm 60529 IPX7 wasserdicht. In einer Tiefe von einem Meter widersteht das Gerät 30 Minuten lang dem Eindringen von Wasser. Eine längere Eintauchzeit kann zu Schäden am Gerät führen. Nach dem Eintauchen muss das Gerät vor der Wiederverwendung abgewischt und an der Luft getrocknet werden.

# **Erste Schritte**

### <span id="page-6-0"></span>**Verwenden des Touch-Rings**

Die ringförmige Umrandung des Displays der Uhr ist eine Multifunktionstaste.

**Tippen:** Berühren Sie den Ring kurz, um eine Auswahl vorzunehmen, eine Menüoption zu ändern oder die Seiten zu wechseln.

**Länger berühren:** Berühren Sie mit dem Finger eine der beschrifteten Flächen des Rings, um den Modus zu wechseln.

**Mit zwei Fingern berühren:** Berühren Sie mit zwei Fingern zwei Bereiche des Rings, um die Hintergrundbeleuchtung einzuschalten.

**Mit dem Finger über den Ring fahren (Bildlauf):** Berühren Sie den Ring mit dem Finger, und fahren Sie dann über den Ring, um verschiedene Menüoptionen anzuzeigen oder Werte zu vergrößern bzw. zu verkleinern.

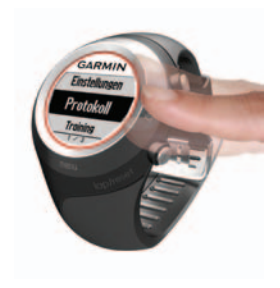

<span id="page-7-0"></span>**Bereiche und Tasten des Touch-Rings**

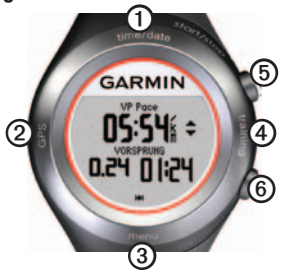

➊**time/date:** Zum Aufrufen des Uhrzeit-/ Datum-Modus länger berühren.

➋**GPS:** Zum Aufrufen der GPS-Funktionen länger berühren.

➌ **menu:** Zum Öffnen der Menüseite länger berühren.

➍**training:** Zum Aufrufen des Trainingsmodus länger berühren.

# ➎**start/stop/enter:**

**•** Zum Starten oder Anhalten der Stoppuhr im Trainingsmodus drücken.

- **•** Zum Auswählen drücken.
- **•** Zum Beenden des Energiesparmodus drücken.
- **•** Zum Einschalten der Uhr gedrückt halten.

### ➏**lap/reset/quit:**

- **•** Zum Erstellen einer neue Runde im Trainingsmodus drücken.
- **•** Zum Zurücksetzen des Timers und zum Speichern der Aktivität im Trainingsmodus gedrückt halten.
- **•** Zum Verlassen eines Menüs oder einer Seite drücken.
- **•** Zum Beenden des Energiesparmodus drücken.

### **Bedienungstipps für den Touch-Ring**

- **•** Beim Berühren des Rings muss ein ausreichender Kontakt hergestellt werden.
- **•** Berühren Sie den Ring an der äußeren beschrifteten Umrandung und nicht im inneren Ringbereich um das Display der Uhr.
- <span id="page-8-0"></span>**•** Führen Sie jede Ring-Auswahl einzeln durch.
- **•** Berühren Sie den Ring während der Bedienung nicht mit einem anderen Finger.
- **•** Tragen Sie bei der Bedienung des Rings keine dicken Handschuhe.

#### **Sperren des Rings**

Damit der Ring nicht versehentlich betätigt wird (z. B. aufgrund von feuchter Kleidung oder unbeabsichtigten Stößen), drücken Sie gleichzeitig die Tasten **enter** und **quit**. Drücken Sie erneut gleichzeitig **enter** und **quit**, um den Ring zu entsperren.

#### **Energiesparmodus**

Werden eine gewisse Zeit lang keine Eingaben vorgenommen, schaltet der Forerunner in den Energiesparmodus. Das Gerät ist inaktiv, wenn die Stoppuhr nicht läuft, wenn Sie über die Navigationsfunktion kein Ziel ansteuern, aber trotzdem die Navigationsseite anzeigen, und wenn Sie weder Tasten gedrückt noch den Ring berührt haben.

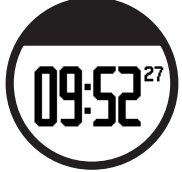

Im Energiesparmodus wird die Uhrzeit angezeigt, Sie können die Hintergrundbeleuchtung einschalten und die ANT+™-Computerverbindung nutzen. Drücken Sie die Tasten **enter** oder **quit**, um den Energiesparmodus zu beenden.

### **Ausschalten**

Um den Akku zu schonen, können Sie den Forerunner ausschalten, wenn Sie ihn nicht verwenden.

- 1. Berühren Sie den Bereich **menu** länger, und wählen Sie **Einstellungen** > **System** > **Ausschalten**.
- 2. Wählen Sie **Ja**.

Halten Sie die Taste **enter** gedrückt, um den Forerunner einzuschalten.

### <span id="page-9-0"></span>Erste Schritte

## **Aufladen des Akkus**

Das Gerät wird im ausgeschalteten Zustand geliefert, um den Akku zu schonen. Laden Sie den Forerunner vor der ersten Verwendung mindestens drei Stunden lang auf.

**Hinweis**: Zur Vermeidung von Korrosion trocknen Sie die Ladekontakte und den umliegenden Bereich gut ab, bevor Sie mit dem Laden beginnen.

**TIPP**: Der Forerunner kann nicht aufgeladen werden, wenn die Temperatur außerhalb des Bereichs von 0 °C–50 °C (32 °F–122 °F) liegt.

- 1. Schließen Sie den USB-Anschluss des Ladeklemmen-Kabels an das Netzteil an.
- 2. Schließen Sie das Netzteil an eine Steckdose an.
- 3. Richten Sie die Stifte der Ladeklemme auf die Kontakte an der Rückseite des Geräts aus.

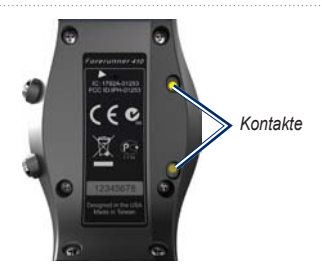

4. Schieben Sie die Ladeklemme über das Display des Geräts.

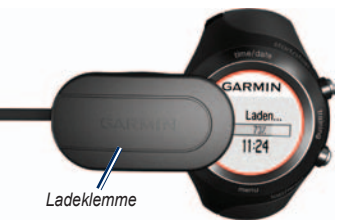

Die Betriebsdauer eines vollständig aufgeladenen Akkus hängt von der Verwendung ab. Bei einem vollständig aufgeladenen Akku kann der Forerunner mit GPS bis zu 8 Stunden lang betrieben werden.

### <span id="page-10-0"></span>**Konfigurieren des Geräts**

Folgen Sie bei der ersten Verwendung des Forerunner den angezeigten Anweisungen, um sich mit der Bedienung des Rings vertraut zu machen, das Benutzerprofil einzurichten und das Gerät zu konfigurieren.

Wenn Sie einen ANT+-Herzfrequenzsensor benutzen, wählen Sie beim Einstellen **Ja**, um die Geräteverbindung (Koppeln) zwischen Herzfrequenzsensor und Forerunner herzustellen. Weitere Informationen finden Sie auf [Seite](#page-11-0) 6.

Das Benutzerprofil wird vom Forerunner für die Berechnung präziser Trainingsdaten herangezogen.

### **Erfassen von Satellitensignalen**

Um die richtige Uhrzeit einzustellen und den Forerunner verwenden zu können, müssen Sie GPS-Satellitensignale erfassen. Es kann einige Minuten dauern, bis Satellitensignale empfangen werden.

**Hinweis**: Informationen zum Ausschalten des GPS-Empfängers und zum Verwenden des Geräts in Gebäuden finden Sie auf [Seite](#page-24-0) 19.

**Hinweis**: Im Energiesparmodus können Sie keine GPS-Satellitensignale erfassen. Drücken Sie zum Beenden des Energiesparmodus die Taste **enter** oder **quit**.

1. Begeben Sie sich im Freien an eine für den Empfang geeignete Stelle. Vergewissern Sie sich, dass die Antenne des Forerunner nach oben gerichtet ist, um einen optimalen Empfang zu gewährleisten.

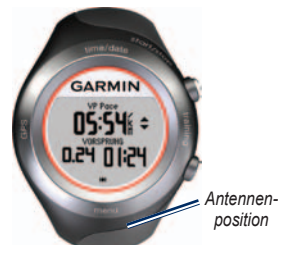

2. Berühren Sie den Bereich **training** länger, um den Trainingsmodus aufzurufen.

### <span id="page-11-0"></span>Erste Schritte

3. Bleiben Sie stehen, und bewegen Sie sich erst, wenn die Seite **Suche Satelliten** nicht länger angezeigt wird.

Wenn Sie Satellitensignale empfangen, wird das HH GPS-Symbol auf den Trainingsmodusseiten angezeigt.

### **Anlegen des Herzfrequenzsensors**

**Hinweis**: Wenn Sie nicht über einen Herzfrequenzsensor verfügen, können Sie diesen Schritt überspringen.

Tragen Sie den Herzfrequenzsensor unterhalb des Brustbeins direkt auf der Haut. Er muss so dicht anliegen, dass er beim Laufen nicht verrutscht.

1. Befestigen Sie das Modul des Herzfrequenzsensors  $\mathbf{\odot}$  am Gurt.

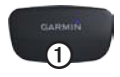

2. Befeuchten Sie beide Elektroden 20 auf der Rückseite des Gurts, um eine optimale Übertragung zwischen Brust und Sender zu ermöglichen.

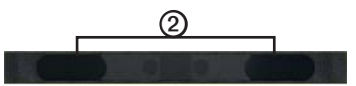

3. Legen Sie sich den Gurt um die Brust, und befestigen Sie die Enden aneinander.

Das Garmin-Logo darf nicht auf dem Kopf stehen.

4. Der Forerunner muss sich in Reichweite (3 m) des Herzfrequenzsensors befinden.

**TIPP**: Werden die Herzfrequenzdaten fehlerhaft oder gar nicht angezeigt, müssen Sie möglicherweise den Gurt enger stellen oder sich ca. 5 bis 10 Minuten aufwärmen.

Nachdem Sie den Herzfrequenzsensor angelegt haben, befindet sich das Gerät im Standby-Modus und ist sendebereit. Wenn der Herzfrequenzsensor gekoppelt ist, wird eine Meldung angezeigt, und das Herzfrequenz<span id="page-12-0"></span>Symbol W wird im Trainingsmodus angezeigt.

**Tipp**: Richten Sie die Werte für maximale Herzfrequenz und Ruhepuls unter **Einstellungen** > **Benutzerprofil** ein. Passen Sie die Herzfrequenzbereiche mithilfe von Garmin Connect oder Garmin Training Center an Ihre Bedürfnisse an.

Anweisungen zum Verwenden von Zubehör finden Sie auf [Seite](#page-36-0) 31.

### **Beginnen des Trainings**

**Tipp**: Erstellen Sie ein Benutzerprofil, damit der Forerunner die Anzahl der verbrauchten Kalorien richtig berechnen kann. Berühren Sie den Bereich **menu** länger, und wählen Sie **Einstellungen** > **Benutzerprofil**.

- 1. Berühren Sie den Bereich **training** etwas länger.
- 2. Drücken Sie **start**, um die Stoppuhr zu starten.
- 3. Drücken Sie nach dem Lauf die Taste **stop**.
- 4. Halten Sie **reset** gedrückt, um Ihre Laufdaten zu speichern und die Stoppuhr zurückzusetzen.

### **Herunterladen von kostenloser Software**

Mit ANT Agent™ kann der Forerunner das webbasierte Trainingstool Garmin Connect™ sowie das computergestützte Trainingstool Garmin Training Center® verwenden.

- 1. Rufen Sie die Website <www.garmin.com/intosports>auf.
- 2. Wählen Sie **Train with Garmin**.
- 3. Folgen Sie den Anweisungen auf dem Bildschirm, um ANT Agent herunterzuladen und zu installieren.

### **Koppeln von Computer und Forerunner**

**Hinweis**: Bevor Sie den USB ANT Stick™ an den Computer anschließen, müssen Sie die kostenlose Software herunterladen, damit die erforderlichen USB-Treiber installiert werden (Seite 7).

### <span id="page-13-0"></span>Erste Schritte

1. Schließen Sie den USB ANT Stick an einen freien USB-Anschluss des Computers an.

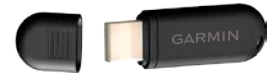

- 2. Der Forerunner muss sich in Reichweite (3 m) des Computers befinden.
- 3. Wenn ANT Agent den Forerunner erkannt hat, zeigt ANT Agent die Geräte-ID an, und Sie werden aufgefordert, die Kopplung zu bestätigen. Wählen Sie **Ja**.
- 4. Der Forerunner sollte dieselbe Zahl wie der ANT Agent anzeigen. Wenn dies der Fall ist, wählen Sie auf dem Forerunner die Option **Ja**, um die Kopplung abzuschließen.

### **Übertragen von Daten auf den Computer**

Der Forerunner muss sich in Reichweite (3 m) des Computers befinden. ANT Agent überträgt Daten automatisch zwischen dem Forerunner und Garmin Connect bzw. Garmin Training Center.

**Hinweis**: Bei großen Datenmengen kann dies einige Minuten in Anspruch nehmen. Die Gerätefunktionen sind während der Datenübertragung nicht verfügbar.

Jetzt können Sie mit Garmin Connect oder Garmin Training Center Ihre Trainingsdaten anzeigen und analysieren.

# <span id="page-14-0"></span>**Uhrzeit-/Datum-Modus**

Berühren Sie den Bereich **time/date** länger, um den Uhrzeit-/Datum-Modus zu aktivieren.

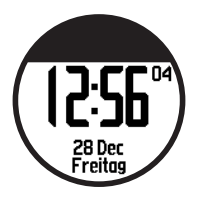

Tippen Sie auf den Touch-Ring, um einen Bildlauf durch die verfügbaren Seiten durchzuführen:

- **•** Zeit
- **•** Ladestandsanzeige
- **•** Eingestellter Alarm (ggf.)
- **•** Ziel/Fortschrittsanzeige (ggf.)

# **Zeitoptionen**

Berühren Sie den Bereich **menu** länger, und wählen Sie **Einstellungen** > **Zeit**. Siehe [Seite](#page-32-0) 27.

# **Trainingsmodus**

<span id="page-15-0"></span>Der Forerunner enthält mehrere Trainingsfunktionen und optionale Einstellungen.

### **Informationen zur Trainingsseite**

Berühren Sie den Bereich **training** länger, um den Trainingsmodus aufzurufen. Tippen Sie auf den Ring, um einen Bildlauf durch die verfügbaren Seiten durchzuführen.

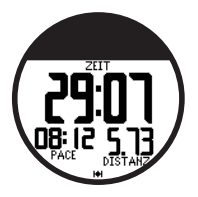

Informationen zum Anpassen der Datenfelder auf den Trainingsseiten finden Sie auf [Seite](#page-28-0) 23.

# **Sportmodus**

Als Standardmodus ist **Laufen** eingestellt. Berühren Sie den Bereich **menu** länger, und wählen Sie **Training** > **Optionen** > **Sport-Modus**, um einen Sport-Modus auszuwählen. Trainingseinstellungen wie Auto Lap®, Auto Pause®, Herzfrequenzbereiche und Geschwindigkeitsbereiche gelten spezifisch für das Laufen oder Radfahren. Im Lauf- oder Radfahrmodus geänderte Trainingsoptionen werden gespeichert und für den entsprechenden Sport-Modus verwendet. Beim Übertragen des Protokolls auf den Computer werden die erfassten Daten als Lauf- oder Radfahraktivitäten gekennzeichnet.

# **Auto Pause**

- 1. Berühren Sie den Bereich **menu** länger, und wählen Sie **Training** > **Optionen** > **Auto Pause**.
- 2. Wählen Sie eine der folgenden Optionen:
	- **• Aus**
	- **• Benutzerdefinierte Pace**: Die Stoppuhr wird automatisch angehalten, wenn Ihre Geschwindigkeit unter einen bestimmten Wert sinkt.
- <span id="page-16-0"></span>**• Wenn angehalten**: Die Stoppuhr wird automatisch angehalten, wenn Sie sich nicht mehr fortbewegen.
- 3. Drücken Sie zum Abschluss die Taste **quit**.

Die Funktion **Auto Pause** ist nützlich, wenn Sie auf der Trainingsstrecke wegen Ampeln oder anderem langsamer werden oder anhalten müssen.

## **Auto Lap**

Mit der Funktion **Auto Lap** können Sie an einer bestimmten Position oder nach Zurücklegen einer bestimmten Strecke automatisch eine Runde markieren. Diese Einstellung bietet sich an, wenn Sie Ihre Leistung auf verschiedenen Streckenabschnitten vergleichen möchten (z. B. alle 5 Kilometer oder bei schwierigen Bergetappen).

#### **Einstellen von "Auto Lap"**

1. Berühren Sie den Bereich **menu** länger, und wählen Sie **Training** > **Optionen** > **Auto Lap**.

- 2. Wählen Sie **Nach Entfernung**, um einen Wert festzulegen, oder **Nach Position**, um eine der folgenden Optionen festzulegen:
	- **• Nur lap-Taste**: Bei jedem Drücken der Taste **lap** und jedes Mal, wenn Sie die entsprechenden Positionen erneut passieren, wird eine Runde gespeichert.
	- **• Start und Runde**: An der GPS-Position, an der Sie die Taste **start** gedrückt haben, und an allen Positionen auf der Strecke, an denen Sie die Taste **lap** gedrückt haben, wird jeweils eine Runde gespeichert.
	- **• Speichern und Runde**: An der jeweiligen GPS-Position, die Sie bei Auswahl dieser Option markieren, sowie an jeder Position, an der Sie unterwegs die Taste **lap** gedrückt haben, wird eine Runde gespeichert.
- 3. Drücken Sie zum Abschluss die Taste **quit**.

**Hinweis**: Verwenden Sie bei einer Strecke ([Seite](#page-22-0) 17) die Option **Nach Position**, um Runden an allen im Streckenverlauf gekennzeichneten Rundenpositionen zu markieren.

### <span id="page-17-0"></span>**Automatischer Seitenwechsel**

Mit der Funktion zum automatischen Seitenwechsel werden bei laufender Stoppuhr alle Seiten mit Trainingsdaten automatisch fortlaufend angezeigt.

#### **Verwenden der Funktion zum automatischen Seitenwechsel**

- 1. Berühren Sie den Bereich **menu** länger, und wählen Sie **Training** > **Optionen** > **Automatisches Blättern**.
- 2. Wählen Sie eine Anzeigegeschwindigkeit: **Langsam**, **Mittel** oder **Schnell**.
- 3. Drücken Sie zum Abschluss die Taste **quit**.

## **Beleuchtungsdauer**

Berühren Sie den Bereich **menu** länger, und wählen Sie **Training** > **Optionen** > **Beleuchtungsdauer**. Wählen Sie **Aus**, damit der Forerunner den Energiesparmodus im Trainingsmodus nicht aktiviert. Wählen Sie **Aktiviert**, um den automatischen Energiesparmodus in allen Modi zu verwenden.

**Hinweis**: Der Forerunner aktiviert den Energiesparmodus erst, wenn über eine gewisse Zeit keine Aktionen ausgeführt wurden.

### **Einheiten für Geschwindigkeit**

Berühren Sie den Bereich **menu** länger, und wählen Sie **Training** > **Optionen** > **Geschwindigkeitseinheiten**.

**Pace**: Die Zeit, die zum Zurücklegen einer bestimmten Distanz erforderlich ist (z. B. Minuten pro Kilometer).

**Tempo**: Die Distanz, die innerhalb einer Stunde zurückgelegt wird (z. B. Kilometer pro Stunde).

**Hinweis**: Durch das Ändern der Maßeinheit ändern sich Ihre benutzerdefinierten Datenfelder nicht ([Seite](#page-28-0) 23).

## **Virtual Partner®**

Berühren Sie den Bereich **menu** länger, und wählen Sie **Training** > **Optionen** > **Virtual Partner** > **Ein**.

<span id="page-18-0"></span>Der Virtual Partner ist eine einzigartige Funktion, die Sie dabei unterstützt, Ihre Trainingsziele zu erreichen. Immer wenn die Stoppuhr läuft und Sie Ihre Strecke absolvieren, ist der Virtual Partner als Herausforderer mit von der Partie.

Wenn Sie an der Pace bzw. am Tempo des Virtual Partner vor dem Start der Stoppuhr eine Änderung vornehmen, werden die jeweiligen Änderungen gespeichert. Wenn Sie während des Laufs, nach dem Starten der Stoppuhr, Änderungen am Virtual Partner vornehmen, werden diese Änderungen mit dem Zurücksetzen der Stoppuhr ebenfalls zurückgesetzt. Wenn Sie während eines Laufs Änderungen am Virtual Partner vornehmen, gilt für den Virtual Partner die neue Pace ab Ihrer aktuellen Position.

### **Einstellen der Pace des Virtual Partner**

- 1. Berühren Sie den Bereich **training** länger, um den Trainingsmodus aufzurufen.
- 2. Tippen Sie auf den Ring, um die Seite **Virtual Partner** aufzurufen.

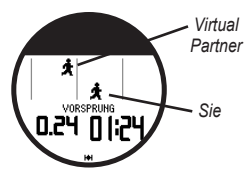

3. Fahren Sie mit dem Finger im Uhrzeigersinn den Ring entlang, um die Pace des Virtual Partner zu erhöhen. Fahren Sie mit dem Finger gegen den Uhrzeigersinn den Ring entlang, um die Pace des Virtual Partner zu verringern.

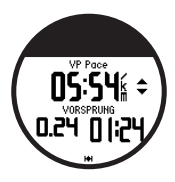

4. Tippen Sie zum Speichern der Änderungen auf den Ring, oder warten Sie, bis die Seite ausgeblendet wird.

# **Trainings**

Berühren Sie den Bereich **menu** länger, und wählen Sie **Training** > **Trainings**, um das gewünschte Training auszuwählen.

### <span id="page-19-0"></span>**Trainingsmodus**

Ausdauer-, Intervall- und Herzfrequenz-Trainings werden jedes Mal ersetzt, wenn Sie ein Training desselben Typs erstellen. Umfangreichere Trainingsprogramme müssen in Garmin Training Center erstellt werden.

**Hinweis**: Tippen Sie beim Absolvieren eines Trainings auf den Ring, um weitere Daten anzuzeigen.

Wenn Sie Ihr komplettes Training ausgeführt haben, wird die Nachricht **Training abgeschlossen** angezeigt.

### **Vorzeitiges Beenden eines Trainings**

- 1. Drücken Sie die Taste **stop**.
- 2. Halten Sie die Taste **reset** gedrückt.

## **Ausdauertrainings**

Die folgenden speziellen Zielvorgaben können für Ausdauertrainings herangezogen werden:

- **•** Zeit
- **•** Entfernung
- **•** Kalorien

### **Einrichten eines Ausdauertrainings**

- 1. Berühren Sie den Bereich **menu** länger, und wählen Sie **Training** > **Trainings** > **Ausdauer**.
- 2. Wählen Sie die **Art** des Ausdauertrainings aus
- 3. Geben Sie einen Wert für die **Dauer** ein.
- 4. Wählen Sie **Training starten**.
- 5. Drücken Sie die Taste **start**.

## **Herzfrequenz-Trainings**

**Hinweis**: Für Herzfrequenz-Trainings müssen Sie über einen Herzfrequenzsensor verfügen und diesen aktivieren ([Seite](#page-36-0) 31).

Mit dem Forerunner können Sie innerhalb eines bestimmten Herzfrequenzbereichs oder innerhalb eines von Ihnen festgelegten Herzschlag-Wertebereichs (BPM) trainieren. Die Einstellungen unter **Typ** und **Dauer**  funktionieren wie bei einem normalen Training.

### <span id="page-20-0"></span>**Einrichten eines Herzfrequenz-Trainings**

- 1. Berühren Sie den Bereich **menu** länger, und wählen Sie **Training** > **Trainings** > **Herzfrequenz**.
- 2. Wählen Sie eine Option.
	- **• Bereich**: Abhängig vom jeweiligen Herzfrequenzbereich werden die Mindest- und Höchstwerte für die Herzfrequenz automatisch eingestellt [\(Seite](#page-38-0) 33 und [Seite](#page-46-0) 41).
	- **• Benutzerdefiniert**: Mit dieser Option können Sie eigene Mindest- und Höchstwerte für die Herzfrequenz festlegen.
		- **Hinweis**: Der Mindestwert beträgt 35 bpm. Der Höchstwert liegt bei 250 bpm. Beim Festlegen benutzerdefinierter Werte müssen zwischen dem Mindest- und dem Höchstwert mindestens 5 bpm liegen.
- 3. Wählen Sie unter **Typ** die Art des Herzfrequenz-Trainings.
- 4. Geben Sie einen Wert für die **Dauer** ein.
- 5. Wählen Sie **Training starten**.
- 6. Drücken Sie die Taste **start**.

# **Intervall-Trainings**

Mit dem Forerunner können Sie Intervall-Trainings erstellen. Als Grundlage für die Intervalle kann die Zeit oder die Distanz für den Lauf und für die übrigen Teile des Trainings verwendet werden.

### **Erstellen eines Intervall-Trainings**

- 1. Berühren Sie den Bereich **menu** länger, und wählen Sie **Training** > **Trainings** > **Intervalltraining**.
- 2. Wählen Sie unter **Typ** die Art des Intervalltrainings aus.
- 3. Geben Sie einen Wert für die **Dauer** ein.
- 4. Wählen Sie eine Einstellung unter **Erholungstyp** aus.
- 5. Geben Sie einen Wert für die **Dauer** ein.
- 6. Geben Sie die Anzahl der **Wiederholungen** ein.
- 7. Wählen Sie **Aufwärmen Ja** und **Auslaufen Ja** (optional).

<span id="page-21-0"></span>**Trainingsmodus** 

- 8. Wählen Sie **Training starten**.
- 9. Drücken Sie die Taste **start**.

Beim Aufwärmen oder Auslaufen drücken Sie am Ende der Aufwärmrunde die Taste **lap**, um das erste Intervall zu beginnen. Nach Beenden des letzten Intervalls startet der Forerunner automatisch eine Runde zum Auslaufen. Wenn Sie das Auslaufen abgeschlossen haben, drücken Sie die Taste **lap**, um das Training zu beenden.

Wenn Sie sich dem Ende eines Intervalls nähern, wird die Dauer bis zum Beginn eines neuen Intervalls rückwärts mitgezählt. Drücken Sie die Taste **lap/reset**, um ein Intervall verfrüht zu beenden.

### **Erweiterte Trainingsarten**

Erweiterte Trainingsarten können Zielsetzungen für jeden Trainingsschritt sowie unterschiedliche Distanzen, Zeiten und Kalorienwerte beinhalten. Mit Garmin Training Center können Sie Trainings erstellen, bearbeiten und auf den Forerunner übertragen. Zudem haben Sie die Möglichkeit, Trainings mit Garmin Training Center zu planen. Sie können Trainings im Voraus planen und auf dem Forerunner speichern.

**Hinweis**: Weitere Informationen zum Übertragen von Daten auf den Forerunner finden Sie auf [Seite](#page-13-0) 8.

**Tipp**: Tippen Sie nach Auswahl des Uhrzeit-/ Datum-Modus auf den Ring, um das geplante Trainingsprogramm des Tages anzuzeigen. Drücken Sie die Taste **enter**, um mit dem Training zu beginnen.

### **Starten eines erweiterten Trainings**

- 1. Berühren Sie den Bereich **menu** länger, und wählen Sie **Training** > **Trainings** > **Erweitert**.
- 2. Wählen Sie das gewünschte Training aus.
- 3. Wählen Sie **Training starten**.
- 4. Drücken Sie die Taste **start**.

Wenn Sie mit einem erweiterten Training begonnen haben, zeigt der Forerunner jeden <span id="page-22-0"></span>Trainingsschritt mit dem Namen, ggf. dem Ziel und den aktuellen Trainingsdaten an.

Wenn Sie sich dem Ende eines Trainingsschritts nähern, wird die Dauer bis zum Beginn eines neuen Schritts rückwärts mitgezählt.

#### **Vorzeitiges Beenden eines erweiterten Trainings**

Drücken Sie die Taste **lap/reset**.

### **Löschen eines erweiterten Trainings**

- 1. Berühren Sie den Bereich **menu** länger, und wählen Sie **Training** > **Trainings** > **Erweitert**.
- 2. Wählen Sie das gewünschte Training aus.
- 3. Wählen Sie **Training löschen** > **Ja**.
- 4. Drücken Sie zum Abschluss die Taste **quit**.

# **Strecken**

Der Forerunner kann auch für ein benutzerdefiniertes Training verwendet werden, indem bereits aufgezeichnete

Aktivitäten herangezogen werden, um die Streckenziele zu verfolgen. Sie können die Strecke zurücklegen und versuchen, zuvor festgelegte Ziele zu erreichen oder zu verbessern. Sie können beim Trainieren bestimmter Strecken auch gegen den Virtual Partner antreten.

### **Erstellen von Strecken**

Mit Garmin Connect oder Garmin Training Center können Sie Strecken und Streckenpunkte erstellen und auf den Forerunner übertragen.

**Hinweis**: Weitere Informationen zum Übertragen von Daten auf den Forerunner finden Sie auf [Seite](#page-13-0) 8.

- 1. Berühren Sie den Bereich **menu** länger, und wählen Sie **Training** > **Strecken**.
- 2. Wählen Sie eine Strecke aus der Liste aus.
- 3. Wählen Sie **Strecke starten**.
- 4. Drücken Sie die Taste **start**. Das Protokoll wird aufgezeichnet, auch wenn Sie sich nicht auf der Strecke befinden.

Wenn Sie im Trainingsmodus einer Strecke

#### <span id="page-23-0"></span>**Trainingsmodus**

folgen, tippen Sie auf den Ring, um die Navigationsseite aufzurufen.

Beenden Sie eine Strecke manuell, indem Sie die Taste **stop** drücken und die Taste **reset** gedrückt halten.

#### **Absolvieren einer Trainingsstrecke**

Bevor Sie mit der Strecke beginnen, können Sie ein Aufwärmprogramm absolvieren. Drücken Sie die Taste **start**, und beginnen Sie die Trainingseinheit mit dem Aufwärmprogramm. Bleiben Sie beim Aufwärmen abseits der Trainingsstrecke. Wenn Sie für die Trainingsstrecke startklar sind, begeben Sie sich auf die Strecke. Sobald Sie einen beliebigen Abschnitt der Strecke erreichen, zeigt der Forerunner in einer Meldung an, dass Sie auf der Strecke sind.

Beim Starten einer Trainingsstrecke ist auch Ihr Virtual Partner mit am Start. Angenommen, Sie wärmen sich gerade auf und befinden sich nicht auf der Strecke. Sobald Sie sich zum ersten Mal auf der Trainingsstrecke befinden, startet Ihr Virtual Partner die Strecke ab der aktuellen Position. Wenn Sie von der Strecke abweichen, wird auf dem Forerunner die Meldung **Kursabweichung** angezeigt. Kehren Sie mithilfe der Navigationsseite wieder zur Trainingsstrecke zurück.

### **Löschen einer Strecke**

- 1. Berühren Sie den Bereich **menu** länger, und wählen Sie **Training** > **Strecken**.
- 2. Wählen Sie eine Strecke aus der Liste aus.
- 3. Wählen Sie **Strecke löschen**.
- 4. Wählen Sie **Ja**, um die Strecke zu löschen.
- 5. Drücken Sie zum Abschluss die Taste **quit**.

# **GPS-Modus**

<span id="page-24-0"></span>Berühren Sie den Bereich **GPS** länger, um das GPS-Menü anzuzeigen.

**Satelliten**: Zeigen Sie Informationen zu den GPS-Signalen an, die der Forerunner derzeit empfängt. Die schwarzen Balken kennzeichnen die Stärke der einzelnen Satellitensignale. Die Satellitennummer wird unter jedem Balken angezeigt. Die GPS-Genauigkeit wird im unteren Teil der Seite angezeigt.

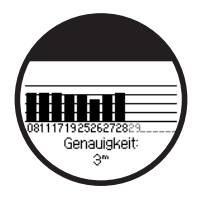

**GPS**: Schalten Sie GPS ein oder aus (zur Verwendung in Gebäuden).

**Hinweis**: Wenn GPS ausgeschaltet ist, stehen Geschwindigkeits- oder Distanzdaten nur bei Verwendung des Laufsensors zur Verfügung.

**Position speichern**: Speichern Sie Ihre aktuelle Position. Drücken Sie zum Bearbeiten der Position die Taste **enter**. Drücken Sie zum Abschluss die Taste **quit**.

#### **Markieren einer bekannten Position mithilfe von Koordinaten**

- 1. Berühren Sie den Bereich **GPS** länger, und wählen Sie **Position speichern**.
- 2. Drücken Sie die Taste **enter**, und wählen Sie **Position**.
- 3. Geben Sie die bekannten Koordinaten ein.
- 4. Ändern Sie den Positionsnamen und die Höhe (optional).

**Zur Position gehen**: Wählen Sie eine Position aus der Liste aus, und wählen Sie **Los**. Der Forerunner führt Sie mithilfe der Navigationsseite zur gespeicherten Position.

<span id="page-25-0"></span>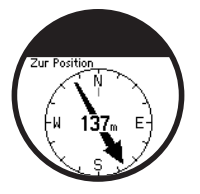

Wenn Sie die Navigation zur Position beenden möchten, drücken Sie die Taste **quit**, und wählen Sie **Stop Go To**.

### **Bearbeiten von Positionen**

- 1. Berühren Sie den Bereich **GPS** länger, und wählen Sie **Zur Position gehen**.
- 2. Wählen Sie die zu bearbeitende Position aus.
- 3. Wählen Sie **Bearbeiten**.
- 4. Wählen Sie eine Option zum Bearbeiten aus.

Löschen Sie eine Position, indem Sie den Bereich **GPS** länger berühren und **Zur Position gehen** auswählen. Wählen Sie die zu löschende Position aus. Wählen Sie **Löschen** > **Ja**.

**Zurück zum Start**: Sie werden zum Ausgangspunkt zurückgeführt.

**Hinweis**: Sie müssen die Stoppuhr starten, um die Funktion **Zurück zum Start** verwenden zu können.

# **Informationen zu GPS**

Das Global Positioning System (GPS) ist ein satellitenbasiertes Navigationssystem, das aus einem Netzwerk von 24 Satelliten besteht. GPS funktioniert bei jedem Wetter überall auf der Welt und rund um die Uhr. Für die Nutzung von GPS fallen keine Bezugs- oder Bereitstellungsgebühren an.

Weitere Informationen finden Sie unter [www.garmin.com/aboutGPS.](www.garmin.com/aboutGPS)

# **Protokoll**

<span id="page-26-0"></span>Beim Starten der Stoppuhr speichert der Forerunner das Protokoll automatisch. Der Forerunner kann bis zu 1000 Runden und ca. 20 Stunden ausführlicher Messwerte (bei Aufzeichnung von etwa 1 Trackpunkt alle 4 Sekunden) aufzeichnen. Zu den Messwerten gehören Ihre GPS-Position (sofern verfügbar) sowie Zusatzdaten wie etwa die Herzfrequenz.

Wenn der Speicher des Forerunner voll ist, werden die ältesten Messwerte überschrieben. Um über sämtliche Daten zu verfügen, sollten Sie alle erfassten Daten regelmäßig an Garmin Connect oder in Garmin Training Center übertragen [\(Seite](#page-13-0) 8).

**Hinweis**: Ihre Gesamtübersichtsdaten werden vom Forerunner nicht automatisch gelöscht bzw. überschrieben. Auf Seite 21 erfahren Sie, wie Rundendaten gelöscht werden.

# **Löschen des Protokolls**

Nachdem Sie das Protokoll an Garmin Connect oder in Garmin Training Center übertragen haben, können Sie es vom Forerunner löschen.

- 1. Berühren Sie den Bereich **menu** länger, und wählen Sie **Protokoll** > **Löschen**.
- 2. Wählen Sie eine Option:
	- **• Alle Aktivitäten**: Löscht alle Aktivitäten aus dem Protokoll.
	- **• Alte Aktivitäten**: Löscht Aktivitäten, die vor mehr als einem Monat aufgezeichnet wurden.
	- **• Gesamtprotokoll**: Setzt alle Protokolle zurück.

### **Löschen einzelner Läufe und Runden**

- 1. Berühren Sie den Bereich **menu** länger, und wählen Sie **Protokoll** > **Aktivitäten**.
- 2. Blättern Sie mithilfe des Rings durch die Aktivitäten. Tippen Sie auf den Ring, um Informationen zu den Runden aufzurufen.

#### <span id="page-27-0"></span>Protokoll

- 3. Halten Sie die Taste **reset** gedrückt, während Sie den Lauf bzw. die Runde anzeigen.
- 4. Wählen Sie **Ja** aus.

# **Anzeigen von Aktivitäten**

Auf dem Forerunner können folgende Daten angezeigt werden: Zeit, Distanz, Durchschnittspace/-tempo, Kalorien, durchschnittliche Herzfrequenz, durchschnittliche Trittfrequenz.

- 1. Berühren Sie den Bereich **menu** länger, und wählen Sie **Protokoll** > **Aktivitäten**.
- 2. Blättern Sie mit dem Ring durch die Aktivitäten. Tippen Sie auf den Ring, um Informationen zu den Runden aufzurufen.
- 3. Drücken Sie zum Abschluss die Taste **quit**.

### **Anzeigen des Gesamtprotokolls**

Der Forerunner zeichnet die Gesamtdistanz auf, die Sie zurückgelegt haben, sowie die Gesamtzeit, die Sie mit dem Gerät trainiert haben.

- 1. Berühren Sie den Bereich **menu** länger, und wählen Sie **Protokoll** > **Gesamtprotokoll**.
- 2. Drücken Sie zum Abschluss die Taste **quit**.

# **Anzeigen von Zielvorgaben**

Mit Garmin Connect können Sie verschiedene Zielvorgaben festlegen und auf den Forerunner übertragen. Der Fortschritt, den Sie beim Verfolgen der Zielvorgabe verzeichnen, wird vom Forerunner festgehalten.

- 1. Berühren Sie den Bereich **menu** länger, und wählen Sie **Protokoll** > **Ziele**.
- 2. Drücken Sie zum Abschluss die Taste **quit**.

# **Einstellungen**

<span id="page-28-0"></span>Berühren Sie den Bereich **menu** länger, und wählen Sie **Einstellungen**.

**TIPP**: Wenn Sie die Auswahl von Optionen oder das Eingeben von Werten im Forerunner beendet haben, drücken Sie die Taste **enter**, um die Einstellung zu speichern.

# **Datenfelder**

Sie können folgende Seiten ein- bzw. ausblenden und bis zu drei Datenfelder auf den einzelnen Seiten individuell festlegen:

- **•** Training 1 (wird immer angezeigt)
- **•** Training 2
- **•** Training 3
- **•** Herzfrequenz (wird nur angezeigt, wenn der Forerunner Herzfrequenzdaten empfängt)

### **Einstellen von Datenfeldern**

- 1. Berühren Sie den Bereich **menu** länger, und wählen Sie **Einstellungen** > **Datenfelder**.
- 2. Wählen Sie eine der Trainingsseiten.
- 3. Wählen Sie die Anzahl der Datenfelder aus.

4. Durch Bewegen des Fingers auf dem Ring können Sie die Datenfelder auswählen und ändern.

### **Datenfeld-Optionen**

\* Kennzeichnet Datenfelder, die englische oder metrische Einheiten anzeigen. \*\* Optionales Zubehör erforderlich.

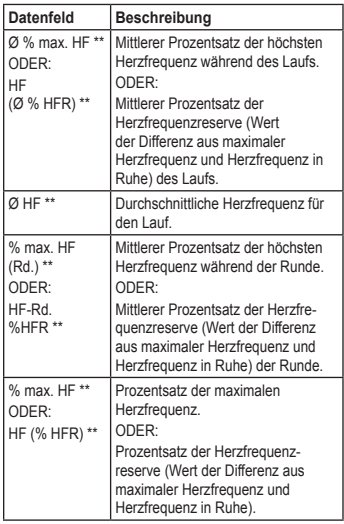

### <span id="page-29-0"></span>Einstellungen

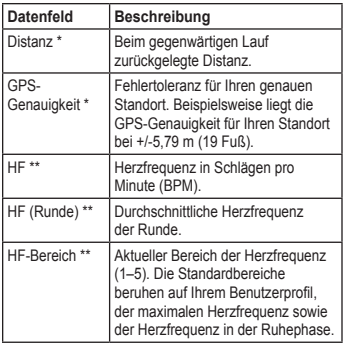

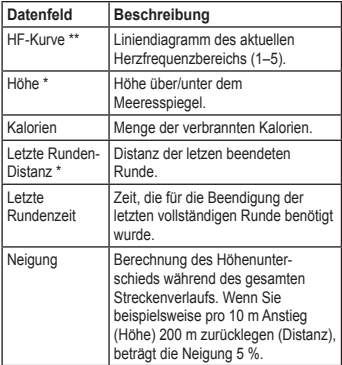

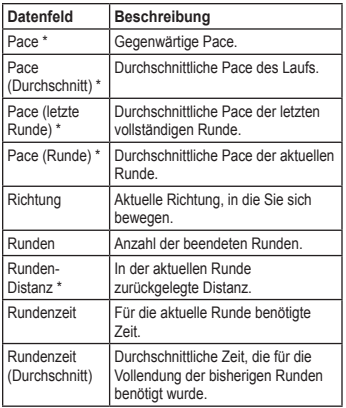

<span id="page-30-0"></span>

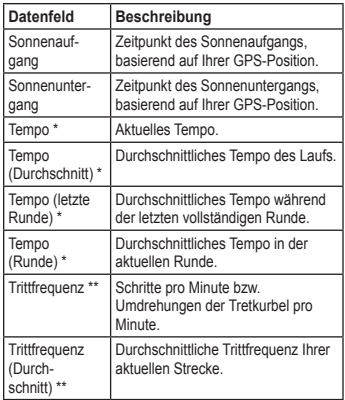

#### <span id="page-31-0"></span>**Einstellungen**

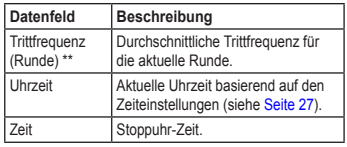

### **Benutzerprofil**

Berühren Sie den Bereich **menu** länger, und wählen Sie **Einstellungen** > **Benutzerprofil**. Der Forerunner verwendet zur Berechnung des Kalorienverbrauchs die von Ihnen eingegebenen persönlichen Daten. Richten Sie das Benutzerprofil vor der Verwendung des Forerunner ein.

Die Technologie zum Analysieren des Kalorienverbrauchs auf Grundlage der Herzfrequenz wird von Firstbeat Technologies Ltd. bereitgestellt und unterstützt. Weitere Informationen finden Sie unter [http://www.firstbeattechnologies.com/files](http://www.firstbeattechnologies.com/files/Energy_Expenditure_Estimation.pdf) [/Energy\\_Expenditure\\_Estimation.pdf](http://www.firstbeattechnologies.com/files/Energy_Expenditure_Estimation.pdf).

### **Alarme**

Berühren Sie den Bereich **menu** länger, und wählen Sie **Einstellungen** > **Alarme**.

**Alarm einstellen**: Schalten Sie den Alarm ein bzw. aus. Wenn der Alarm eingeschaltet ist, tippen Sie im Zeit-/Datumsmodus auf den Ring, um die Alarmzeit anzuzeigen.

**Alarmzeit einstellen**: Stellen Sie die Alarmzeit am Ring ein.

**Typ**: Stellen Sie für die Alarmauslösung entweder **Täglich** oder **Einmal** ein.

#### <span id="page-32-0"></span>**Vorgehensweise beim Ertönen des Alarms**

- **•** Tippen Sie auf den Ring, um den Alarm stumm zu schalten.
- **•** Drücken Sie die Taste **enter**, um den Schlummermodus zu aktivieren und den Alarm für 9 Minuten auszuschalten.
- **•** Drücken Sie die Taste **quit**, um den Alarm auszuschalten.
- **•** Führen Sie keine Aktion aus. Nach einer Minute wechselt der Alarm automatisch in den Schlummermodus. Nach einer Stunde schaltet sich der Alarm automatisch aus.

### **Zeit**

Die Uhrzeit wird vom Forerunner mithilfe des GPS-Satellitensignals automatisch eingestellt. Wenn die Akkuladung zur Neige geht, müssen Sie den Akku aufladen und das Satellitensignal erneut erfassen, damit die Uhrzeit wieder korrigiert werden kann.

Berühren Sie den Bereich **menu** länger, und wählen Sie **Einstellungen** > **Zeit**.

**Zeitformat**: Wählen Sie zwischen **12 Stunden** oder **24 Stunden**.

**Zeitzone**: Wählen Sie eine Zeitzone oder eine nahe gelegene Stadt aus der Liste aus.

**Sommerzeit**: Wählen Sie **Ja**, **Nein** oder **Automatisch**. Mit der Einstellung **Automatisch** wird die Sommerzeit je nach festgelegter Zeitzone automatisch eingestellt.

**Zeit2**: Schalten Sie **Zeit2** ein oder aus. Wenn **Zeit2** eingeschaltet ist, können Sie Optionen für **Zeit2 Format**, **Zeit2 Bereich** und **Zeit2 DST** festlegen. Wenn **Zeit2** aktiv ist, halten Sie im Zeitmodus die Taste **enter** gedrückt, um **Zeit2** anzuzeigen. Neben der Zeit wird das Symbol **T2** bzw. **T1** angezeigt.

## **System**

Berühren Sie den Bereich **menu** länger, und wählen Sie **Einstellungen** > **System**.

#### <span id="page-33-0"></span>**Einstellungen**

**Sprache**: Ändert die Sprache des auf dem Display angezeigten Texts. Das Ändern der Textsprache wirkt sich nicht auf die Sprache der Benutzereingaben wie beispielsweise Streckenbezeichnungen aus.

**Warntöne**: Aktiviert bzw. deaktiviert Nachrichtentöne.

**Tastentöne**: Schaltet akustische Tastentöne und Töne des Rings ein bzw. aus.

**Kontrast**: Dient zum Einstellen des Displaykontrasts.

**Systeminfo**: Zeigt die Softwareversion, GPS-Version und Geräte-ID an.

**Einheiten**: Stellt als Maßeinheit entweder **Englisch** oder **Metrisch** ein.

#### **Beleuchtung**

Berühren Sie den Bereich **menu** länger, und wählen Sie **Einstellungen** > **System** > **Beleuchtung**.

**Modus**: Legt fest, wie die Beleuchtung einzuschalten ist. Wenn Sie **Manuell** wählen, können Sie durch die Berührung des Rings mit zwei Fingern die Beleuchtung aktivieren. Bei Auswahl der Einstellung **Tasten und Alarme** schalten Sie die Beleuchtung einmalig durch die Berührung des Rings mit zwei Fingern ein. Im Anschluss daran schaltet sie sich bei jedem Tastendruck oder jeder Alarmmeldung automatisch ein. Mit der Einstellung **Aus** bleibt die Beleuchtung ständig ausgeschaltet.

**Beleuchtungsdauer**: Legt fest, wie lange die Beleuchtung eingeschaltet bleibt. Verwenden Sie eine kurze Zeiteinstellung für die Beleuchtung, um den Akku zu schonen.

**Helligkeit**: Stellt die Helligkeit ein.

# **ANT+**

### **Zubehör**

Informationen zum Zubehör finden Sie auf [Seite](#page-36-0) 31.

#### <span id="page-34-0"></span>**Aktivieren der PC-Kopplung**

Wenn zum ersten Mal eine Kopplung zwischen Forerunner und Computer hergestellt wird, sollten Sie einen Abstand von ca. 10 m zu anderem ANT+-Zubehör einhalten.

- 1. Vergewissern Sie sich, dass die Datenübertragung am Computer möglich ist und dass in ANT Agent die Funktion für die Kopplung aktiviert ist. Siehe [Seite](#page-13-0) 8.
- 2. Berühren Sie den Bereich **menu** länger, und wählen Sie **Einstellungen** > **ANT+** > **Computer**.
- 3. Wählen Sie **Koppeln** > **Ein**.
- 4. Der Forerunner muss sich in Reichweite (3 m) des Computers befinden.
- 5. Wenn ANT Agent den Forerunner erkannt hat, zeigt ANT Agent die Geräte-ID an, und Sie werden aufgefordert, die Kopplung zu bestätigen. Wählen Sie **Ja**.

6. Der Forerunner sollte dieselbe Zahl wie der ANT Agent anzeigen. Wählen Sie in diesem Fall **Ja** auf dem Forerunner, um den Koppelungsvorgang abzuschließen.

**Hinweis**: Sie können das Übertragen von Daten zwischen Computer und Forerunner verhindern, auch wenn der Computer gekoppelt wurde. Berühren Sie den Bereich **menu** länger, und wählen Sie **Einstellungen** > **ANT+** > **Computer** > **Aktiviert** > **Nein**.

#### **Alle Daten übertragen**

In der Standardeinstellung überträgt der Forerunner nur neue Daten auf den Computer. Mit der folgenden Einstellung zwingen Sie den Forerunner, alle Daten auf den Computer zu übertragen. Berühren Sie den Bereich **menu** länger, und wählen Sie **Einstellungen** > **ANT+** > **Computer** > **Senden erzwingen** > **Ja**. Alle Daten werden erneut gesendet.

### **Übertragung von Gerät zu Gerät**

Es ist möglich, Trainingsdaten, Strecken und Positionen zwischen verschiedenen Geräten des Typs Forerunner 410 zu übertragen.

- 1. Berühren Sie bei dem Forerunner, von dem die Daten gesendet werden, den Bereich **menu** länger, und wählen Sie **Einstellungen** > **ANT+** > **Gerät zu Gerät** > **Übertragen**. Wählen Sie die zu übertragenden Daten aus.
- 2. Berühren Sie bei dem Forerunner, der die Daten empfängt, den Bereich **menu** länger, und wählen Sie **Einstellungen** > **ANT+** > **Gerät zu Gerät** > **Empfangen**.

Das sendende Gerät stellt eine Verbindung zum empfangenden Gerät her und sendet die Daten.

# <span id="page-36-0"></span>**Verwenden von Zubehör**

Das folgende ANT+-Zubehör ist mit dem Forerunner kompatibel:

- **•** Herzfrequenzsensor
- **•** Laufsensor
- **•** GSC™ 10-Geschwindigkeits-/ Trittfrequenzsensor
- **•** USB ANT Stick (siehe [Seite](#page-13-0) 8 und [Seite](#page-33-0) 28)

Zubehör ist unter <http://buy.garmin.com> erhältlich. Sie können sich auch an einen Garmin-Händler wenden.

# **Koppeln von Zubehör**

Wenn Sie Zubehör mit drahtloser ANT+- Technologie erworben haben, müssen Sie es mit dem Forerunner koppeln.

Unter Koppeln wird das Verbinden von ANT+-Zubehör wie dem Herzfrequenzsensor mit dem Forerunner verstanden. Bei aktiviertem und ordnungsgemäß funktionierendem Zubehör dauert der Koppelungsvorgang nur wenige Sekunden.

Nach der Koppelung empfängt der Forerunner ausschließlich Daten von diesem Zubehör, auch wenn Sie sich in der Nähe von anderem Zubehör befinden.

Nach der ersten Koppelung erkennt der Forerunner das Zubehör bei jeder weiteren Aktivierung automatisch.

- 1. Entfernen Sie sich (10 m) von anderem Zubehör. Das zu koppelnde Zubehör muss sich in Reichweite (3 m) des Forerunner befinden.
- 2. Berühren Sie den Bereich **menu** länger, und wählen Sie **Einstellungen** > **ANT+** > **Zubehör**.
- 3. Wählen Sie Ihr Zubehör aus.
- 4. Wählen Sie **Aktiviert** > **Ja**.
- 5. Blättern Sie, um **Status** anzuzeigen.

Falls der Forerunner nicht mit dem Zubehör gekoppelt werden kann, wählen Sie **Erneut scannen**.

<span id="page-37-0"></span>**Tipp**: Das Zubehör muss Daten senden, um den Kopplungsvorgang abzuschließen. Sie müssen den Herzfrequenzsensor tragen, ein paar Schritte mit dem Laufsensor machen oder durch ein paar Pedalumdrehungen an Ihrem Fahrrad den GSC 10 aktivieren.

# **Statussymbole**

Im Trainingsmodus blinkt das Zubehör-Symbol, während der Forerunner nach dem neuen Zubehör sucht. Sobald das Zubehör gekoppelt ist, blinkt das Symbol nicht mehr.

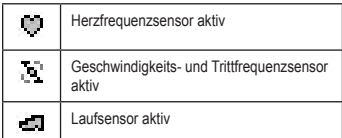

# **Herzfrequenzsensor**

Anweisungen zum Anlegen des Herzfrequenzsensors finden Sie auf [Seite](#page-11-0) 6.

### **Tipps für den Herzfrequenzsensor**

Sollten Sie ungenaue oder schwankende Herzfrequenzdaten bemerken, können Sie folgende Tipps beachten.

- **•** Vergewissern Sie sich, dass der Herzfrequenzsensor eng an Ihrem Körper anliegt.
- **•** Feuchten Sie die Elektroden erneut mit Wasser, Speichel oder Elektrodengel an.
- **•** Reinigen Sie die Elektroden. Schmutzund Schweißreste können die Herzfrequenzsignale beeinträchtigen.
- **•** Tragen Sie ein Baumwollhemd, oder feuchten Sie, wenn möglich, Ihr Hemd an. Synthetikmaterialien, die am Herzfrequenzsensor reiben oder dagegen schlagen, können zu statischer Elektrizität führen, wodurch die Herzfrequenzsignale gestört werden.
- **•** Entfernen Sie sich von Quellen starker elektromagnetischer Felder und drahtlosen 2,4-GHz-Sensoren, die die Funktion Ihres Herzfrequenzsensors beeinträchtigen können. Interferenzquellen können z. B. Hochspannungsleitungen, Elektromotoren, Mikrowellen, schnurlose

<span id="page-38-0"></span>2,4-GHz-Telefone und WLAN Access Points sein.

### **Herzfrequenzbereiche**

### *Hinweis*

Lassen Sie sich von Ihrem Arzt beraten, um die Ihrem Fitness- und Gesundheitszustand entsprechenden Herzfrequenzbereiche oder -ziele zu bestimmen.

Viele Sportler verwenden Herzfrequenzbereiche, um ihr Herz-Kreislauf-System zu messen und zu stärken und um ihre Fitness zu steigern. Ein Herzfrequenzbereich ist ein bestimmter Wertebereich für die Herzschläge pro Minute. Die fünf normalerweise verwendeten Herzfrequenzbereiche sind nach steigender Intensität von 1-5 nummeriert. Der Forerunner legt die Herzfrequenzbereiche (siehe Tabelle auf [Seite](#page-46-0) 41) anhand der maximalen Herzfrequenz und der Herzfrequenz in der Ruhephase aus dem Benutzerprofil fest (siehe [Seite](#page-31-0) 26).

Außerdem können Sie Ihre Herzfrequenzbereiche im Benutzerprofil von Garmin Connect oder Garmin Training Center selbst anpassen. Übertragen Sie nach der Anpassung der Herzfrequenzbereiche die Daten auf den Forerunner.

#### **Auswirkungen der Herzfrequenzbereiche auf Fitnessziele**

Die Kenntnis der eigenen Herzfrequenzbereiche kann Sie dabei unterstützen, Ihre Fitness zu messen und zu verbessern, wenn Sie die folgenden Grundsätze kennen und anwenden:

- **•** Ihre Herzfrequenz ist ein gutes Maß für die Trainingsintensität.
- **•** Das Training in bestimmten Herzfrequenzbereichen kann Ihr Herz-Kreislauf-System stärken und verbessern.
- **•** Wenn Sie Ihre Herzfrequenzbereiche kennen, können Sie ein zu anstrengendes Training vermeiden und die Verletzungsgefahr verringern.

### <span id="page-39-0"></span>Verwenden von Zubehör

#### **Auswechseln der Batterie des Herzfrequenzsensors**

Der Herzfrequenzsensor enthält eine auswechselbare CR2032-Batterie.

**Hinweis**: Wenden Sie sich zur ordnungsgemäßen Entsorgung von Batterien an die zuständige Abfallentsorgungsstelle.

- 1. Entfernen Sie die vier Schrauben auf der Rückseite des Moduls mit einem kleinen Kreuzschlitzschraubendreher.
- 2. Entfernen Sie die Abdeckung und den Akku. Warten Sie 30 Sekunden. Setzen Sie die neue Batterie ein, wobei die Seite mit dem Plus nach oben zeigen sollte.

**Hinweis**: Achten Sie darauf, dass der Dichtungsring nicht beschädigt wird oder verloren geht.

3. Setzen Sie die Abdeckung wieder auf, und drehen Sie die Schrauben ein.

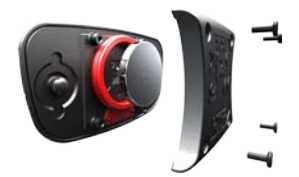

**HINWEIS**: Nach dem Batteriewechsel müssen Sie den Herzfrequenzsensor möglicherweise erneut mit dem Forerunner koppeln.

**TIPP**: Optimieren Sie die Batterielebensdauer, indem Sie das Herzfrequenzmodul vom Gurt entfernen, wenn es nicht verwendet wird.

### **Pflegen des Herzfrequenzsensors Hinweis**: Entfernen Sie das Modul, bevor

Sie den Gurt reinigen.

Spülen Sie den Gurt nach jeder Verwendung ab. Waschen Sie den Gurt nach jeder fünften Verwendung per Hand mit kaltem Wasser und einem milden Reinigungsmittel ab.

# <span id="page-40-0"></span>**Laufsensor**

Der Forerunner ist mit dem Laufsensor kompatibel. Sie können den Laufsensor zur Datenübertragung an den Forerunner verwenden, wenn Sie in geschlossenen Räumen trainieren, das GPS-Signal schwach ist oder Sie Satellitensignale verlieren. Der Laufsensor befindet sich im Standby-Modus und ist sendebereit (wie der Herzfrequenzsensor). Sie müssen den Laufsensor und den Forerunner koppeln. Siehe [Seite](#page-36-0) 31.

### **Kalibrieren des Laufsensors**

Die Kalibrierung des Laufsensors ist optional und erhöht unter Umständen die Genauigkeit. Sie können die Kalibrierung auf drei Arten anpassen: Distanz, GPS und manuell.

### **Distanzkalibrierung**

Für die bestmöglichen Ergebnisse kalibrieren Sie den Laufsensor unter Nutzung der Innenbahn einer normalen 400-Meter-Bahn. Eine normale 400-Meter-Bahn (zwei Runden = 800 m) ist genauer als ein Laufband.

- 1. Berühren Sie den Bereich **menu** länger, und wählen Sie **Einstellungen** > **ANT+** > **Zubehör** > **Laufsensor** > **Kalibrierung** > **Distanz**.
- 2. Wählen Sie eine Distanz aus.
- 3. Drücken Sie die Taste **start**, um mit der Aufzeichnung zu beginnen.
- 4. Laufen oder gehen Sie die Distanz.
- 5. Drücken Sie die Taste **stop**.

### **GPS-Kalibrierung**

Sie müssen GPS-Signale empfangen, um den Laufsensor mithilfe von GPS kalibrieren zu können.

- 1. Berühren Sie den Bereich **menu** länger, und wählen Sie **Einstellungen** > **ANT+** > **Zubehör** > **Laufsensor** > **Kalibrierung** > **GPS**.
- 2. Drücken Sie die Taste **start**, um mit der Aufzeichnung zu beginnen.
- 3. Laufen oder gehen Sie eine Strecke von 1000 m. Der Forerunner informiert Sie, sobald Sie eine ausreichende Distanz zurückgelegt haben.

### <span id="page-41-0"></span>**Manuelle Kalibrierung**

Wenn die Laufsensordistanz bei jedem Lauf etwas zu hoch oder zu niedrig erscheint, können Sie den Kalibrierungsfaktor manuell einstellen.

Berühren Sie den Bereich **menu** länger, und wählen Sie **Einstellungen** > **ANT+** > **Zubehör** > **Laufsensor** >

**Kalibrierungsfaktor**. Passen Sie den

Kalibrierungsfaktor an. Vergrößern Sie den Kalibrierungsfaktor, wenn die Distanz zu gering ist, und verkleinern Sie ihn, wenn die Distanz zu groß ist.

# **GSC 10**

Der Forerunner ist mit dem GSC 10 Geschwindigkeits-/Trittfrequenzsensor für Fahrräder kompatibel. Sie müssen den GSC 10 und den Forerunner miteinander koppeln. Siehe [Seite](#page-36-0) 31.

### **Kalibrieren des Fahrradsensors**

Die Kalibrierung des Fahrradsensors ist optional und erhöht unter Umständen die Genauigkeit.

- 1. Berühren Sie den Bereich **menu** länger, und wählen Sie **Einstellungen** > **ANT+** > **Zubehör** > **Fahrradsensor** > **Kalibrierung**.
- 2. Wählen Sie **Manuell**, um die Radgröße einzugeben. Wählen Sie **Automatisch**, um die Radgröße über das GPS zu ermitteln.

# **Anhang**

### <span id="page-42-0"></span>**Zurücksetzen des Geräts**

Wenn der Forerunner nicht mehr reagiert, setzen Sie ihn zurück. Halten Sie gleichzeitig die Tasten **enter** und **quit** gedrückt, bis sich das Display abschaltet (ca. 7 Sekunden). Durch diesen Vorgang werden keine Daten oder Einstellungen gelöscht.

# **Löschen von Benutzerdaten**

Halten Sie zum Löschen/Entfernen sämtlicher Benutzerdaten die Tasten **enter** und **quit** gleichzeitig gedrückt, bis sich das Display abschaltet (ca. 7 Sekunden). Setzen Sie den Forerunner zurück, indem Sie die Taste **quit** weiterhin gedrückt halten, die Taste **enter** jedoch loslassen. Befolgen Sie die angezeigten Anweisungen.

### **Aktualisieren der Software mithilfe von Garmin Connect**

Unter <www.garmin.com/intosports> finden Sie Informationen zu Updates für die Forerunner-Software sowie zur webbasierten Software Garmin Connect.

Wenn neue Software zur Verfügung steht, erinnert Sie Garmin Connect daran, die Software des Forerunner zu aktualisieren. Befolgen Sie zum Aktualisieren der Software die Anweisungen. Achten Sie darauf, dass das Gerät den Erfassungsbereich des Computers während des Updatevorgangs nicht verlässt.

# **Informationen zum Akku**

## **Warnung**

Dieses Produkt ist mit einem Lithium-Ionen-Akku ausgestattet. Lesen Sie alle Produktwarnungen und sonstigen wichtigen Informationen der Anleitung Wichtige Sicherheits- und Produktinformationen, die dem Produkt beiliegt.

#### <span id="page-43-0"></span>Anhang

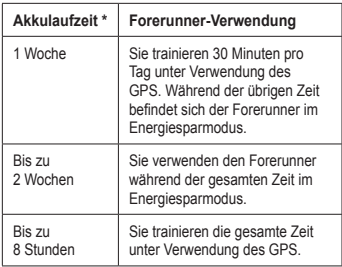

\* Die Laufzeit eines vollständig aufgeladenen Akkus hängt davon ab, wie lange Sie das GPS, die Beleuchtung und den Energiesparmodus verwenden. Wenn das Gerät sehr niedrigen Temperaturen ausgesetzt wird, führt dies ebenfalls zu einer Reduzierung der Akkulaufzeit.

# **Konformitätserklärung**

Garmin erklärt hiermit, dass dieses Produkt den wesentlichen Anforderungen und weiteren relevanten Vorschriften der Richtlinie 1999/5/ EG entspricht. Sie finden die vollständige Konformitätserklärung unter <www.garmin.com/compliance>.

## **Software-Lizenzvereinbarung**

DURCH DIE VERWENDUNG DES FORERUNNER 410 STIMMEN SIE DEN BEDINGUNGEN DER FOLGENDEN LIZENZVEREINBARUNG ZU. LESEN SIE DIE LIZENZVEREINBARUNG AUFMERKSAM DURCH.

Garmin Ltd. und/oder deren Tochtergesellschaften ("Garmin") gewähren Ihnen im Rahmen des normalen Betriebs dieses Geräts eine beschränkte Lizenz zur Verwendung der in diesem Gerät im Binärformat integrierten Software (die "Software"). Verfügungsrechte, Eigentumsrechte und geistige Eigentumsrechte an der Software verbleiben bei Garmin und/oder deren Drittanbietern.

Sie erkennen an, dass die Software Eigentum von Garmin und/oder deren Drittanbietern ist und durch die Urheberrechte der Vereinigten Staaten von

Amerika und internationale Urheberrechtsabkommen geschützt ist. Weiterhin erkennen Sie an, dass Struktur, Organisation und Code der Software, für die kein Quellcode zur Verfügung gestellt wird, wertvolle Betriebsgeheimnisse von Garmin und/oder deren Drittanbietern sind und dass der Quellcode der Software ein wertvolles Betriebsgeheimnis von Garmin und/oder deren Drittanbietern bleibt. Sie verpflichten sich, die Software oder Teile davon nicht zu dekompilieren, zu disassemblieren, zu verändern, zurückzuassemblieren, zurückzuentwickeln, in eine allgemein lesbare Form umzuwandeln oder ein von der Software abgeleitetes Werk zu erstellen. Sie verpflichten sich, die Software nicht in ein Land zu exportieren oder zu reexportieren, das nicht im Einklang mit den Exportkontrollgesetzen der Vereinigten Staaten von Amerika oder den Exportkontrollgesetzen eines anderen, in diesem Zusammenhang relevanten Landes steht.

# <span id="page-45-0"></span>**Fehlerbehebung**

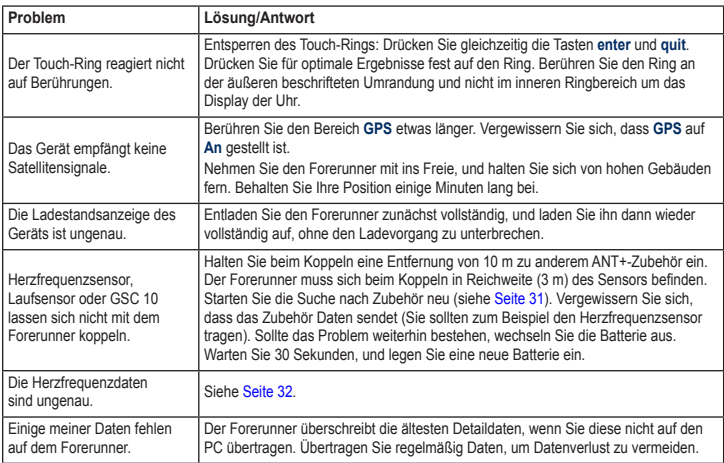

### <span id="page-46-0"></span>**Tabelle für den Herzfrequenzbereich**

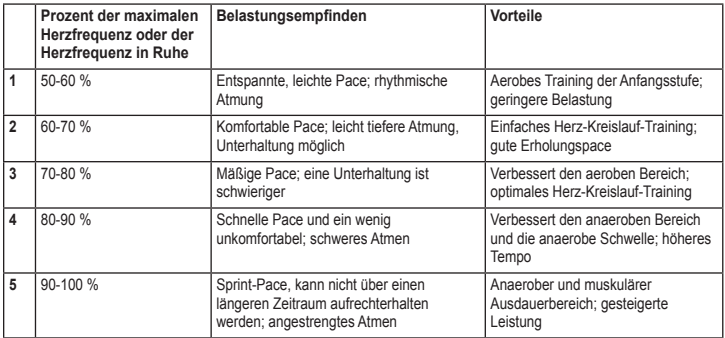

# **Index**

### <span id="page-47-0"></span>**A**

Akku aufladen [4](#page-9-0) Informationen [37](#page-42-0) Aktivitäten [22](#page-27-0) Aktualisieren der Software [37](#page-42-0) Alarme [26](#page-31-0) Alle Daten löschen [37](#page-42-0) Anschließen an den Computer [8](#page-13-0) Ausdauertrainings [14](#page-19-0) Ausschalten [3](#page-8-0) Auto Lap [11](#page-16-0) Auto Pause [10](#page-15-0)

#### **B**

Beleuchtung [28](#page-33-0) Bereiche, Herzfrequenz [33](#page-38-0) Bildschirmkontrast [28](#page-33-0)

#### **D**

Datenfelder [23](#page-28-0) Daten hochladen [8](#page-13-0) Daten senden [29](#page-34-0) Distanzdatenfelder [24](#page-29-0)

#### **E**

Eindringen von Wasser [iv](#page-5-0) Einheiten [28](#page-33-0) Energiesparmodus [3](#page-8-0) Erweiterte Trainings [16](#page-21-0)

**F** Fehlerbehebung [40](#page-45-0)

#### **G**

Garmin Connect [iii](#page-4-0), [37](#page-42-0) Garmin Training Center [iii](#page-4-0) Geräte-ID [28](#page-33-0) Gesamtprotokoll [22](#page-27-0) Geschwindigkeitsdatenfelder [25](#page-30-0) Geschwindigkeitseinheiten [12](#page-17-0) GPS [19,](#page-24-0) [20,](#page-25-0) [24](#page-29-0) GSC 10 [36](#page-41-0)

#### **H**

Herunterladen von Software [7](#page-12-0) Herzfrequenz Bereiche [33](#page-38-0) Datenfelder [24](#page-29-0) Herzfrequenzsensor [5,](#page-10-0) [32](#page-37-0) Batterie [34](#page-39-0) Tipps [32](#page-37-0) Hochladen von Daten [8](#page-13-0) Höhendatenfelder [24](#page-29-0)

Intervall-Trainings [15](#page-20-0)

#### **K**

**I**

Kalibrierung Fahrradsensor (GSC 10) [36](#page-41-0) Laufsensor [35](#page-40-0) Kalorien [24](#page-29-0) Koppeln Computer [7](#page-12-0) Herzfrequenzsensor [6](#page-11-0) Koppeln von Sensoren [5](#page-10-0)

#### **L**

Laufsensor [35](#page-40-0) Kalibrierung [35](#page-40-0), [36](#page-41-0) Löschen erweiterte Trainings [17](#page-22-0) Läufe [21](#page-26-0) Protokoll [21](#page-26-0) Runden [21](#page-26-0) Strecken [18](#page-23-0) Löschen aller Daten [37](#page-42-0)

#### **N**

Neigung [24](#page-29-0)

#### **P**

Pace [12](#page-17-0) PC-Kopplung [7](#page-12-0), [29](#page-34-0) Positionen [19](#page-24-0) Produktregistrierung [iii](#page-4-0) Protokoll [21](#page-26-0) anzeigen [22](#page-27-0) löschen [21](#page-26-0) übertragen [8](#page-13-0)

#### **R**

Reinigen des Forerunner [iv](#page-5-0) Ring [2](#page-7-0)

#### **S**

Satellitenseite [19](#page-24-0) Satellitensignale [5](#page-10-0) Senden aller Daten [29](#page-34-0) Senden erzwingen [29](#page-34-0) Sensoren koppeln [5](#page-10-0) Software-Downloads [iii](#page-4-0), [7](#page-12-0) Software-Update [37](#page-42-0) Softwareversion [28](#page-33-0) Sportmodus [10](#page-15-0) Sprache [28](#page-33-0) Statussymbole [32](#page-37-0) Strecken [17](#page-22-0) löschen [18](#page-23-0) Symbole [32](#page-37-0)

#### **T**

Töne [28](#page-33-0) Touch-Ring [1](#page-6-0) Training [10](#page-15-0) Trainings [13](#page-18-0) Ausdauer [14](#page-19-0) erweitert [16](#page-21-0) Intervall [15](#page-20-0) Treiber, USB [7](#page-12-0) Trittfrequenz-Datenfelder [25](#page-30-0)

#### **U**

Ubertragen von Daten [8](#page-13-0) Uhrzeit [5](#page-10-0) USB-Treiber [7](#page-12-0) USB ANT Stick [8](#page-13-0)

#### **V**

Verwendung in Gebäuden [19](#page-24-0) Virtual Partner [12](#page-17-0), [17](#page-22-0)

#### **W**

Wegpunkte, *Siehe* Positionen

#### **Z**

Zeit2 [27](#page-32-0) Zeitdatenfelder [26](#page-31-0) Zeiteinstellungen [27](#page-32-0) Ziele [22](#page-27-0) Zubehör [5](#page-10-0), [28](#page-33-0), [31–](#page-36-0)[36](#page-41-0) Zurücksetzen des Forerunner [37](#page-42-0)

**Aktuelle Software-Updates (mit Ausnahme von Kartendaten) erhalten Sie während der gesamten Nutzungsdauer des Produkts von Garmin kostenlos auf der Garmin-Website unter [www.garmin.com.](www.garmin.com)**

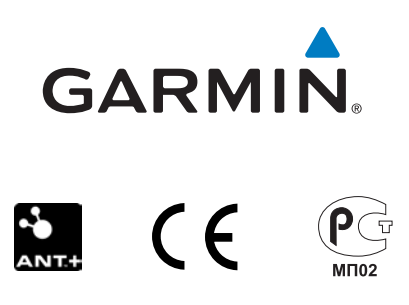

© 2010 Garmin Ltd. oder deren Tochtergesellschaften

Garmin International, Inc. 1200 East 151st Street, Olathe, Kansas 66062, USA

Garmin (Europe) Ltd. Liberty House, Hounsdown Business Park, Southampton, Hampshire, SO40 9LR, UK

> Garmin Corporation No. 68, Jangshu 2nd Road, Sijhih, Taipei County, Taiwan

> > <www.garmin.com>

September 2010 Teilenummer 190-01274-32 Überarb. A Gedruckt in Taiwan